January 2021

# -solved

CARES PPP Loan
Forgiveness Report

(Client)

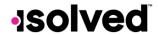

# **Table of Contents**

| Introduction                                    | 3  |
|-------------------------------------------------|----|
| Information for the Paycheck Protection Program | 3  |
| Loan Origination/End Date-Report Access         | 4  |
| Loan Origination Date                           | 4  |
| Loan End Date                                   | 4  |
| Client Reports                                  | 4  |
| Report Calculations/Overrides                   | 8  |
| Wages                                           | 8  |
| FTE                                             | 9  |
| Health Cost                                     | 9  |
| Retirement Cost                                 | 9  |
| Owner-Employees Considerations                  | 9  |
| FTE Overrides for Employees                     | 11 |
| FTE Reduction Exceptions                        | 12 |
| Other Considerations                            | 16 |
| Rehiring Grace Period                           | 16 |
| CARES PPP Loan Forgiveness Report               | 16 |
| Summary                                         | 17 |
| Schedule A                                      | 18 |
| Worksheet Table 1                               | 19 |
| Worksheet Table 2                               | 20 |
| Employee Wage Details                           | 21 |
| 2019 Employee Hours                             | 25 |
| 2019 Seasonal Period                            | 26 |
| 2020 Employee Hours                             | 27 |
| Employee Loan Period Details                    | 27 |
| Safe Harbor Setup                               | 29 |
| Safe Harbor Details                             | 29 |

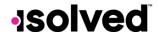

#### Introduction

The CARES Paycheck Protection Program Loan Forgiveness Report was created to assist employers in providing their lenders with the applicable payroll information that is needed for the loan forgiveness application for the Small Business Administration backed loans titled Paycheck Protection Program (PPP).

The Small Business Administration published a new PPP loan application and a new Interim Final Rule based on the PPPFA passed on 06/05/2020.

- Revised Application
- New IFR

The Small Business Administration has also updated the PPP Forgiveness Frequently Asked Questions.

- The "Loan Forgiveness Payroll Costs FAQs" section on page 2 addresses questions related to payroll costs to include when using the paid or incurred options.
- "Question 3" on page 3 addresses including costs for partial pay periods including an example, which may be helpful in determining which of the new options to use for the last pay period.

## Information for the Paycheck Protection Program

As of May 23, 2020, the Paycheck Protection Program ("PPP") has resulted in the approval of \$511 billion in forgivable loans to small businesses to pay their employees during the COVID-19 crisis. The loan amounts may be forgiven if certain conditions are met. Here is some information about the loans:

- The loan proceeds are used to cover payroll costs, and most mortgage interest, rent, and utility costs over the 8-week period (or now 24-week period under PPPFA) after the loan is made
- At least 60% of the loan proceeds must be used for payroll costs to qualify for forgiveness
- Forgiveness is based on the employer maintaining or rehiring employees and maintaining salary levels.
- Applications for the loans can start April 3<sup>rd</sup>, 2020 for small businesses and sole proprietorships.
- Applications for independent contractors and self-employed individuals start April 10<sup>th</sup>, 2020.

The Department of Treasury has added a Fact Sheet to address your questions.

Guidance for Lenders on the process for reviewing loan forgiveness applications was also released.

Due to the extension of the Paycheck Protection Program in the Consolidated Appropriations Act of 2021, the treasury department has posted an interim final rule for the second draw on the Paycheck Protection Program loans. Here they are:

- Second Draw PPP Loan IFR <a href="https://home.treasury.gov/system/files/136/PPP-IFR-Second-Draw-Loans.pdf">https://home.treasury.gov/system/files/136/PPP-IFR-Second-Draw-Loans.pdf</a>
- PPP IFR https://home.treasury.gov/system/files/136/PPP-IFR-Paycheck-Protection-Program-as-Amended-by-Economic-Aid-Act.pdf

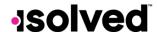

## Loan Origination/End Date-Report Access

## Loan Origination Date

Since the CARES PPP Loan Forgiveness Report is based on figures and calculations starting with the loan date, you must provide your customer service representative with the following:

• The Loan Origination date (date funds received)

If you do not see the report under Reporting > Client Reports, please contact your customer service representative so they can add the report under Client Reports in your system. Once you have access, follow the process below.

#### Loan End Date

If a you are applying for the loan forgiveness early; please contact your customer service representative to add an End date.

The report will then use that date as the end date of the loan period when calculating payroll costs and FTEs but will apply any salary wage reduction amounts across the entire loan period (8 or 24 weeks).

## **Client Reports**

Navigate to Reporting > Client Reports. In the Search box, key in "CARES" and click on Filter.

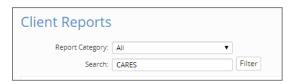

Select the "CARES PPP Loan Forgiveness Report."

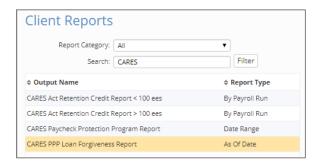

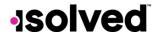

On the right-hand side of the screen are details of the report, along with filters, grouping and options to customize the format of the report for your clients.

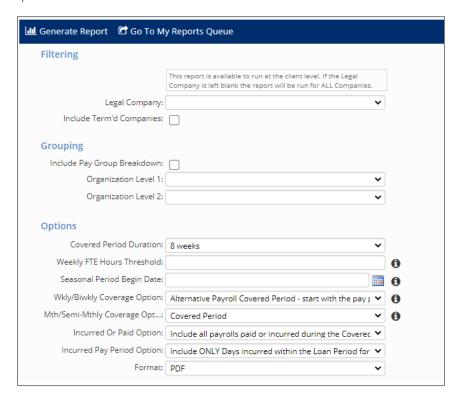

In order to generate the report, select the options required:

- Legal Company: If left blank, will generate for all active legal companies. Select Legal Company in drop-down if needed for specific company.
- Include Terminated Companies: The default of the report is "active" companies. If you need to include a terminated company, check this box.
- Include Pay Group Breakdown: Check this box to include pay groups for grouping purposes.
- Organization Level 1: Select an organization level you wish to group by
- Organization Level 2: Select a secondary organization level you wish to group by
  - o **Grouping** will subtotal information on the following tabs on the report:
    - Summary
    - Schedule A
    - Worksheet Table 1
    - Worksheet Table 2
    - Employee Wage Details
    - Employee Loan Period Details

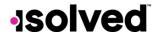

- Options: Select either:
  - o **Covered Period Duration:** Select either "8" or "24" from the drop-down menu. This accounts for the guidelines in H.R. 7010, the Paycheck Protection Program Flexibility Act of 2020 (PPPFA).
  - o **Weekly FTE Hours Threshold:** Per the information icon, this will default to 40 hours per week unless another weekly FTE hour threshold is entered.
    - **Note:** It is recommended to leave this field blank since the regulations specifically state to use 40 hours in the FTE calculation.
  - o **Seasonal Period Begin Date:** A report filter to include a seasonal timeframe of a 12-week period between May 1, 2019 through September 15, 2019.
    - **Note:** If using the seasonal period and the Average FTE for that period is the Best Option, that option is selected, and the appropriate Percent Headcount Retention rate is calculated on the Summary page.
- Wkly/Biwkly Coverage option: select either:
  - Alternate Payroll Covered Period- start with the pay period beginning on or after the loan date: Uses
    the first full pay period falling in the covered period with a period begin date on or after the Loan
    Origination Date in Legal Miscellaneous Fields and counting forward 56 days.
  - o Alternate Payroll Covered Period- start with the first pay period the loan date falls within: Uses the first full pay period falling in the covered period following the Loan Origination Date in Legal Miscellaneous Fields and counting forward 56 days.
  - o **Covered Period:** Calculates the number of days from the **Loan Origination Date** entered under Legal Miscellaneous Fields and counts 56 days forward, pro-rating pay periods as necessary.
- Mth/Semi-Mthly Coverage Option: Select either:
  - o **Covered Period:** Will calculate the number of days from the **Loan Origination Date** entered under Legal Miscellaneous Fields and count 56 days forward, pro-rating pay periods as necessary.
- Incurred Or Paid Option: This allows the user to include all payrolls paid or incurred during the Covered/Alternate period for Payroll costs only. Select either:
  - o Include all payrolls paid or incurred during the Covered/Alternative period for Payroll Costs only: By selecting this the FTE calculation will use the 8- or 24-week period. No paid or incurred would apply for FTE
  - Include all payrolls paid or incurred during the Covered/Alternative period for Payroll Cost and FTE Calculation
  - o Only include payrolls worked within the Covered/Alternative Period

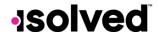

#### Notes:

- If using the paid or incurred option and a prior year adjustment is added with an impound date during the loan period, the adjustment will not be included in the calculation of payroll costs or FTEs.
- If using the paid or incurred option and a prior quarter adjustment is added with an impound date during the loan period, the adjustment will not be included in the calculation of payroll costs or FTEs if the pay date used is outside the loan period.
- When using "Covered Period" for the coverage option and selecting the "Paid or incurred" options
  for payroll costs and/or FTE calculation, the wages on the Employee Wage Details, Worksheet
  Table 1, 2, and Summary tabs will be calculated to match the payroll cost and/or FTE on the Loan
  Period Details tab.
- Incurred Pay Period Option This option will include only days incurred within the loan period for the last pay period when using the paid or incurred option. This allows the user to select how they want the last pay period handled when using the paid or incurred options. The options include:
  - o Include ONLY days incurred within the Loan Period for Last Pay Period when using Incurred or Paid Option (this will be the default)
  - o Include ALL days of Last Pay Period when using Incurred or Paid Option
- Format: PDF or Excel only.
  - o The PDF version is a new option to produce portions of the report in PDF format to use for supporting documentation to the lender. If selecting the PDF version, the following sections of the report will be produced in PDF:
    - Summary
    - Schedule A
    - Worksheet Table 1
    - Worksheet Table 2

**Note:** The iSolved Logo will appear at the bottom of the PDF version of the report. The Excel report will not include any logo.

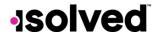

Here is an example of the PDF version of the Schedule A:

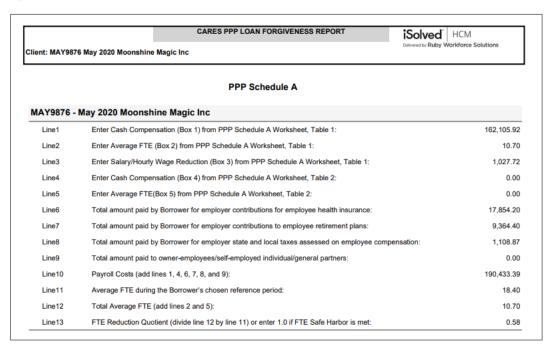

Once your selections are made:

- 1. Click on Generate Report.
- 2. Once generated, click "Go to My Reports Queue."
- 3. Click on the report generated.
- 4. Click "View Report"

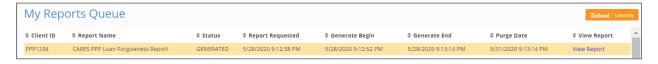

# Report Calculations/Overrides

The report includes default calculations for some of the fields. If you wish to override the defaults, refer to the instruction below.

## Wages

The default calculation is "All" paid or incurred earnings (excluding 1099, 3<sup>rd</sup> party sick pay, FFCRA Sick and FFCRA FMLA). If you need to override Gross Wages or Loan Period Base Wages., please contact your customer service representative to set up an override.

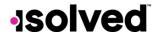

#### FTF

The default calculation is hours entered for all paid earnings (excluding 1099, 3<sup>rd</sup> party sick pay, FFCRA Sick & FFCRA FMLA). For each employee, the average number of hours per week is divided by the weekly hours threshold (or 40) and rounded to the nearest tenth. The maximum for each employee is capped at 1.0.

#### Health Cost

The default Health Cost listed on the Employee Loan Period Details tab will include the following benefit types:

- Medical Pre-Tax 125
- Medical Post Tax
- Dental Pre-Tax 125
- Dental Post-Tax
- Vision Pre-Tax 125
- Vision Post Tax

#### Retirement Cost

The default calculation is any Employer Deferred Comp Match. Retirement Cost is listed on the **Employee Loan Period Details** tab.

## **Owner-Employees Considerations**

There are special rules for owner-employees of a company for the PPP Loan Forgiveness report.

- Owner/employee compensation calculation comparisons will be as follows:
  - o If using an 8-week covered period, the maximum amount reported is the lower of \$15,385 or the 8-week equivalent of the owner/employee's 2019 compensation
  - o If using a 24-week covered period, the maximum amount reported is the lower of \$20,833 or the 2.5-month equivalent of the owner/employee's 2019 compensation
- Owner-employees are excluded from FTE calculations.

Owner-employee's compensation is listed on Line 9 of Schedule A. Total amount paid or incurred to owner-employees/self-employed individual/general partners:

- Owner/employee compensation is not be included in PPP Schedule A Worksheet, Table 1 or 2.
- If there is more than one individual included, attach a separate table that lists the names of and payments to each
- If there is more than one owner/employee included, attach a separate table that lists the names of and payments to each.
- If there is more than one owner-employee, the user can filter the **Employee Wage Detail** tab to identify owner-employees and use to prepare data for the separate table.

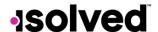

- Employees designated as owners will have their compensation on Line 9 of Schedule A calculated as follows:
  - o The lower of:
    - Loan period wages
    - Loan period equivalent of their 2019 compensation
      - 8-week loan period = 2019 (8) week total (2019 comp / 52 \* 8) capped at \$15,385
      - 24-week loan period = 2019 (2.5) month total (2019 comp / 12 \* 2.5) capped at \$20,833

**Note:** Owner/employees of clients that do not have 2019 earnings history to perform the comparison of 2019 compensation to the owner maximums will have the loan period wages reported up to the appropriate maximum limit on Line 9 of the Schedule A based on the 8- or 24-week loan period

- o 8-week maximum \$15,385
- o 24-week maximum \$20,833

In order to indicate ownership for an employee(s), navigate to Employee Management > Employee Maintenance > Employment.

- 1. Select the owner-employee, click on the Edit icon.
- 2. In the Ownership Percent field, enter the employee's percent of ownership.
- 3. Click on the Save icon.
- 4. Repeat process for all owner-employees until combined percent equals 100%.

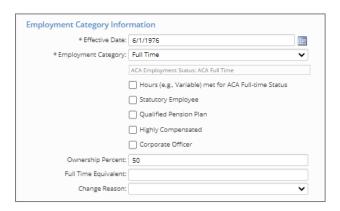

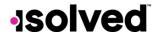

## FTE Overrides for Employees

An FTE override may need to be added. An example would be if a salary employee did not report hours.

In order to accomplish the override for any of the periods, a Miscellaneous Field needs to be created for each comparison period to be shown in those areas of the report that show the FTE value.

Here are the Miscellaneous Fields you are able to add:

- 1. CARESFTELN Loan Period FTE override
- 2. CARESFTE19 2019 Comparison Period FTE override
- 3. CARESFTE20 2020 Comparison Period FTE override
- 4. CARESFTESN Seasonal Comparison Period FTE override

Here is an example of one of the Miscellaneous Fields:

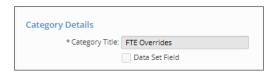

- Navigate to Client Management > Tables > Misc Field Categories.
- Click Add New.
- Category Title: Enter "FTE Override."
- Click on Save.

Once this step is complete:

- Navigate to Client Management > Tables > Misc Employee Fields.
- Click Add New.
- Field Code: CARESFTELN (or any others listed above).
- Field Title: Discretionary or use titles above.
- Category: Enter "FTE Overrides."
- Display Order: Discretionary.
- Data Type: Select "Numeric."
- Decimal Places: Enter "2."
- Other Options: Select if you want Employee, Manager or Supervisor access to update this field.
- Click on Save.

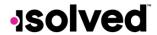

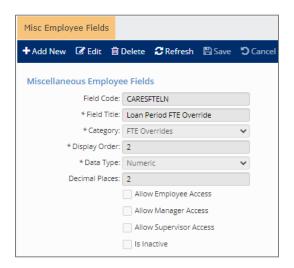

Repeat the setup for each Miscellaneous Field FTE override required for the client. If you do not have access to this screen, please contact your customer service representative.

Once completed, navigate to Employee Management > Employee Maintenance > Misc Fields.

- Select the employee
- Enter FTE Override (cannot exceed 1.0)
- Click Save

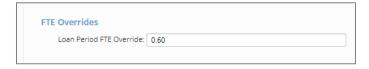

If needed, add the CARESFTE19 or CARESFTE20 as a Miscellaneous Field and add the pertinent information to the employee record.

Note - If using the CARESFTE19 miscellaneous field to override FTE values for employees with no 2019 pay history, it is important that the overrides are entered for all employees to ensure the comparison calculation is done properly and the appropriate FTE values from that time period show on the Summary page.

## FTE Reduction Exceptions

The Small Business Administration has determined that specific exceptions for FTE reduction are:

- Employee terminated for cause during loan period
- Employee declined to be rehired during loan period
- Employee requested reduced hours during loan period

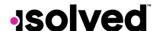

The PPPFA added several additional exceptions:

- Inability to rehire individuals who were employees on February 15, 2020.
- Inability to hire similarly qualified employees for unfilled positions on or before December 31, 2020.

Or

Inability to return to the same level of business activity as the business was operating before February 15, 2020
due to compliance with requirements established by HHS, CDC or OSHA during the period of March 1, 2020 to
December 31, 2020 related to maintaining standards for sanitation, distancing or other worker or customer
safety requirements related to COVID-19.

In order to track those employees that qualify, you can create a Miscellaneous Field to indicate that one of the exceptions apply.

Navigate to Client Management > Tables > Misc. Field Categories.

- 1. Click on the Add New icon.
- 2. The Category Title is discretionary.
- 3. Do not check "Data Set Field."
- 4. Click on Save.

Once the Category is created, navigate to Client Management > Tables > Misc. Employee Fields.

- 1. Click on the **Add New** icon.
- 2. For Field Code, enter "CARESFTEX."
- 3. For Field Title, enter "CARES FTE Reduction Exception."
- 4. For Category, use one created under Misc. Field Categories.
- 5. Enter "1" for Display Order.
- 6. Select "True/False" for Data Type.
- 7. Allow access to Employee, Manager or Supervisor (if applicable).
- 8. Click on the Save icon.

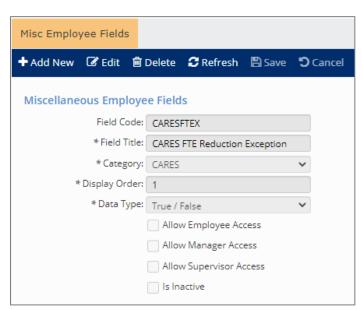

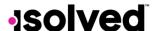

## Help Docs

Additionally, add a field for the exception description. Navigate to Client Management > Tables > Misc. Employee Fields.

- 1. Click on the **Add New** icon.
- 2. For Field Code, enter "CARESFTEXR."
- 3. For Field Title, enter "FTE Reduction Excep Reason."
- 4. For Category, use one created under Misc. Field Categories.
- 5. Enter "2" for Display Order.
- 6. Select "Text" for Data Type.
- 7. The Field Length setting is optional.
- 8. Allow Employee, Manager or Supervisor (if applicable).
- 9. Click on the Save icon.

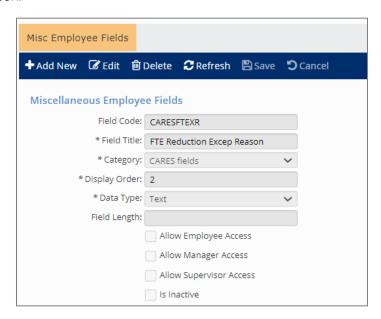

An additional Miscellaneous Field at the client level can be added to allow users to override the FTE Average FTE if they choose.

- This can be used if the user wishes to override the value that is being populated on Table 1 if they
  choose
- If no value is entered, the FTE Average from the loan period will be populated in Table 1
- Will be one decimal numeric field
- If override of greater than 1 is entered, 1 will be populated
   Note: The value shown in the Loan Period Details Tab for the Average FTE will show the value from the loan period, not the override value that will only be shown in Table 1.
- 1. Click on the Add New icon.
- 2. For Field Code, enter "CARESFTEXO."
- 3. For Field Title, enter "CARES FTE Override."
- 4. For Category, use one created under Misc. Field Categories.
- 5. Enter "3" for Display Order.
- 6. Select "Numeric" for Data Type.

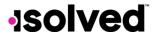

- 7. The **Decimal Places** = "1"; If override is greater than one, "1" will be populated
- 8. Allow Employee, Manager or Supervisor (if applicable).
- 9. Click on the Save icon.

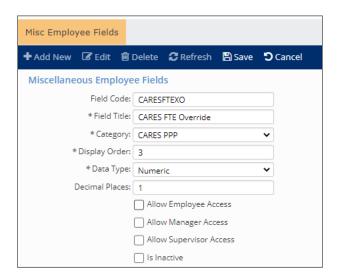

When the employee is identified that qualifies for the FTE Reduction Exception, navigate to Employee Management > Employee Maintenance > Misc. Fields.

- 1. Click on "CARES FTE Reduction Exception" to mark as true.
- 2. In the FTE Reduction Excep Reason field, enter text for reason for exception.
- 3. Click on the Save icon.

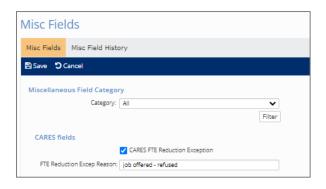

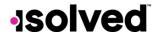

When the employee is identified that qualifies for the FTE Override, navigate to Employee Management > Employee Maintenance > Misc. Fields. This field is optional.

- 1. Click on "CARES FTE Override" and enter the FTE Average
- 2. Click on the Save icon.

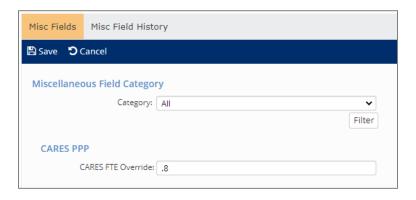

#### Other Considerations

## Rehiring Grace Period

An employer can rehire any staff that were laid off or put on furlough and reinstate any pay that was decreased by more than 25% to meet the requirements for forgiveness. With current guidance, you have until **June 30, 2020**, to do so.

## **CARES PPP Loan Forgiveness Report**

The report includes nine tabs. The tabs are titled:

- Summary
- Schedule A
- Worksheet Table 1
- Worksheet Table 2
- Employee Wage Details
- 2019 Hours Feb 15 to June 30
- 2019 Seasonal Period (if selected on the report options)
- 2020 Hours Jan 1 to Feb 29
- Employee Loan Period Details

**Note:** A disclaimer has been added to the Summary and Schedule A sections of the report (both PDF and Excel versions).

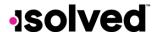

## Summary

The **Summary** tab includes three sections:

- Reduction in Headcount
- Reduction in Wages
- Rehires (this section is currently blank pending development and further guidance)

#### Reduction in Headcount

This section includes the following:

- Company Code
- Company Name
- Pay Group
- Loan Date: Based on the entry under CARES PPP Loan Orig Date under Legal Miscellaneous Fields.
- Loan Period Type: Shows either covered period, paid or incurred, or Alternate Covered periods based on the selection for coverage option.
- Loan Period: Shows the full 8 or 24-week timeframe based on the options selected.
  - o If a CARES PPP Loan End Date is entered in Legal Miscellaneous Fields, the summary tab will indicate an override loan end date is being used by adding a notation above the Loan Period column.

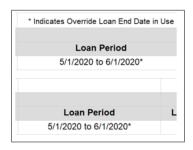

- Payroll Periods in Loan Period for FTE: Shows the payrolls that are included based on the FTE Calculation selected on the Report options.
  - # of Regular Payrolls: Shows the number of regular payrolls that are included in the payroll periods based on the loan period selected.
- Average FTE Feb 15<sup>th</sup>-June 30<sup>th</sup>, 2019: If no figures appear, client was not with your Service Bureau during this
  period or had no payrolls during that period. Client may need to get details from previous provider for
  comparison. FTE is based on number entered under Weekly FTE Hours Threshold. FTE calculation is calculated
  by adding each month's FTEs and dividing by 5 from the 2019 Employee Hours tab.
- Average FTE Seasonal Period: FTE calculation is calculated by adding each month's FTEs and dividing by the # of months from the 2019 Seasonal Period tab.
- Average FTE Jan 1st Feb 29<sup>th</sup>, 2020: FTE is based on the number entered under Weekly FTE Hours Threshold. FTE calculation is calculated by adding each month's FTEs and dividing by 2 from the 2020 Employee Hours tab.
- Average FTE Loan Period: FTE is calculated using the weekly hours threshold entered on the report filter. The
  number of payrolls used for the FTE calculation will be based on the frequency of the pay group assigned to
  the employee.
  - o Hire dates and termination dates are not considered when calculating FTE.

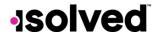

- Percent Headcount Retention: Average FTE Loan Period divided by Average FTE highlighted as Best Option.
  - This will match the FTE Reduction on Schedule A
     Note: The Percent of Headcount Reduction will round to the nearest hundredth.
- Loan Forgiveness Reduction: The difference from 100% and Percent Headcount Retention.

#### **Reduction in Wages**

This section includes:

- Company Code
- Company Name
- Pay Group
- Loan Date
- Loan Period Type
- Loan Period
- Payroll Periods in Loan Period for Payroll Cost: This indicates the payrolls included as part of the payroll cost calculation selected on the Report Options.
- # of Regular Payrolls
- Total Eligible Payroll Costs
- Reduction in Wages: The calculation appears on the Employee Wage Details tab.
  - o If an employee is terminated prior to the begin date of the Covered Period **or** the Alternative Covered Payroll Period that is chosen, the employee will be excluded from the wage reduction calculation.

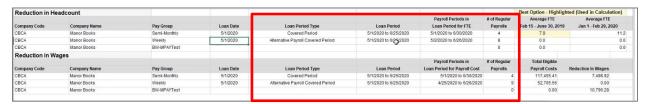

| Best Option - Highlighte | ed (Used in Calculation) |             |                     |                  |  |  |
|--------------------------|--------------------------|-------------|---------------------|------------------|--|--|
| Average FTE              | Average FTE Average FTE  |             | Percent             | Loan Forgiveness |  |  |
| Feb 15 - June 30, 2019   | Jan 1 - Feb 29, 2020     | Loan Period | Headcount Retention | Reduction        |  |  |
| 7.8                      | 11.1                     | 6.9         | 88.00%              | 12.00%           |  |  |
| 0.0                      | 0.0                      | 3.6         | 0.00%               | 0.00%            |  |  |
| 0.0                      | 0.0                      | 0.0         | 0.00%               | 0.00%            |  |  |
|                          |                          |             |                     |                  |  |  |

#### Schedule A

- Lines 1-13 from the Schedule A provided in the SBA instructions.
- Broken down by Pay Group (if applicable).
- Other tabs provide computation of figures used on Schedule A.
- Reminder Owner/employees are not reported on Table 1 or Table 2

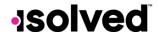

|             | PPP Schedule A                                                                                      |            |
|-------------|----------------------------------------------------------------------------------------------------|------------|
| CBCA - Mano | or Books PayGroup: Semi-Monthly                                                                     |            |
| Line1       | Enter Cash Compensation (Box 1) from PPP Schedule A Worksheet, Table 1:                             | 45,517.01  |
| Line2       | Enter Average FTE (Box 2) from PPP Schedule A Worksheet, Table 1:                                   | 5.70       |
| Line3       | Enter Salary/Hourly Wage Reduction (Box 3) from PPP Schedule A Worksheet, Table 1:                  | 795.93     |
| Line4       | Enter Cash Compensation (Box 4) from PPP Schedule A Worksheet, Table 2:                             | 70,072.13  |
| Line5       | Enter Average FTE(Box 5) from PPP Schedule A Worksheet, Table 2:                                    | 4.90       |
| Line6       | Total amount paid by Borrower for employer contributions for employee health insurance:             | 2,239.10   |
| Line7       | Total amount paid by Borrower for employer contributions to employee retirement plans:              | 17.88      |
| Line8       | Total amount paid by Borrower for employer state and local taxes assessed on employee compensation: | 586.98     |
| Line9       | Total amount paid to owner-employees/self-employed individual/general partners:                     | 7,301.55   |
| Line10      | Payroll Costs (add lines 1, 4, 6, 7, 8, and 9):                                                     | 125,734.65 |
| Line11      | Average FTE during the Borrower's chosen reference period:                                          | 8.90       |
| Line12      | Total Average FTE (add lines 2 and 5):                                                              | 10.60      |
| Line13      | FTE Reduction Quotient (divide line 12 by line 11) or enter 1.0 if FTE Safe Harbor is met:          | 1.00       |
| CBCA - Mano | or Books PayGroup: Weekly                                                                           |            |
| Line1       | Enter Cash Compensation (Box 1) from PPP Schedule A Worksheet, Table 1:                             | 43,287.50  |
| Line2       | Enter Average FTE (Box 2) from PPP Schedule A Worksheet, Table 1:                                   | 3.60       |
| Line3       | Enter Salary/Hourly Wage Reduction (Box 3) from PPP Schedule A Worksheet, Table 1:                  | 0.00       |
| Line4       | Enter Cash Compensation (Box 4) from PPP Schedule A Worksheet, Table 2:                             | 0.00       |
| Line5       | Enter Average FTE(Box 5) from PPP Schedule A Worksheet, Table 2:                                    | 0.00       |
| Line6       | Total amount paid by Borrower for employer contributions for employee health insurance:             | 1,440.00   |
| Line7       | Total amount paid by Borrower for employer contributions to employee retirement plans:              | 0.00       |
| Line8       | Total amount paid by Borrower for employer state and local taxes assessed on employee compensation: | 1,351.46   |
| Line9       | Total amount paid to owner-employees/self-employed individual/general partners:                     | 0.00       |
| Line10      | Payroll Costs (add lines 1, 4, 6, 7, 8, and 9):                                                     | 46,078.96  |
| Line11      | Average FTE during the Borrower's chosen reference period:                                          | 0.00       |
| Line12      | Total Average FTE (add lines 2 and 5):                                                              | 3.60       |
| Line13      | FTF Reduction Quotient (divide line 12 by line 11) or enter 1.0 if FTF Safe Harbor is met:          | 1 00       |

## Worksheet Table 1

- Includes a breakdown of figures for PPP Schedule A Lines 1-3.
- Broken down by Pay Group (if applicable).
- Cash Compensation: Wages for each employee making less than \$100,000 annualized from the Employee Wage Details tab, Loan Period Wages column (capped at \$15,385). If using the 24-week period, the maximum payroll costs listed in Worksheet 1 will be updated to \$46,154 (24-week equivalent of \$100,000).
- Average FTE: FTE calculation from the Employee Wage Details tab, Loan Period Average FTE column.
- FTE Reduction Exceptions: Lists the employee's name, exception reason and Average FTE calculation from the chosen comparison period or the override entered in the employee's miscellaneous field CARESFTEXO.
  - o **Note:** Employees listed as exceptions are those that have been marked as "true" in the employee miscellaneous field "CARESFTEX."
  - o If an employee in Table 2 has an FTE deduction exception, that employee will show in Table 1 as an FTE Reduction Exception.
- Salary/Hourly Wage Reduction: The amount of the calculated wage reduction from the Employee Wage Details tab, Salary/Hourly Wage Reduction column. The Loan Period End Date is used if the employer is applying for the forgiveness earlier than the end of the loan period.
- Totals: The totals of each of the individual column to be reported on Schedule A.

**Note:** Employees terminated prior to the loan period and re-hired after the loan period ends will not appear on Table 1 and will have the Wage Reduction Exclude Reason set as "Employee Hired After Loan Period" on the Employee Wage Details tab.

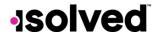

**Note:** Owner/employees that do not have 2019 earnings history to perform the comparison of 2019 compensation to the owner maximums will have the loan period wages reported up to the appropriate maximum limit on Line 9 of the Schedule A based on the 8- or 24-week loan period

- o 8-week maximum \$15,385
- o 24-week maximum \$20,833

| CBCA - Manor Books PayGroup: Semi-M |            |                        |             |                      |
|-------------------------------------|------------|------------------------|-------------|----------------------|
|                                     | Employee   |                        |             | Salary / Hourly Wage |
| Employee's Name                     | Identifier | Cash Compensation      | Average FTE | Reduction            |
| Able Sr, Mark James                 | 9978       | 7,562.50               | 1.0         | 0.00                 |
| Ackerman, Rick                      | 8777       | 6,482.19               | 1.0         | 0.00                 |
| Archer III, Barry T                 | 3213       | 12,199.44              | 1.0         | 0.00                 |
| Baxter, Judd                        | 2154       | 6,187.50               | 1.0         | 0.00                 |
| Broker, Adam T                      | 3431       | 5,408.32               | 0.0         | 0.00                 |
| Conner, Bill T                      | 9998       | 1,659.56               | 0.0         | 0.00                 |
| Hargrove, Alvin J                   | 8888       | 1,580.00               | 0.3         | 392.09               |
| Henderson, Ben                      | 8541       | 500.00                 | 0.0         | 76.92                |
| Hilton, Mary                        | 5654       | 3,000.00               | 0.3         | 0.00                 |
| Johnson, Bill                       | 7845       | 687.50                 | 0.2         | 0.00                 |
| Williams, David                     | 9999       | 250.00                 | 0.0         | 326.92               |
| FTE Reduction Exceptions:           |            | Exception Reason       |             |                      |
| Broker, Adam T                      | 3431       | Terminated for Cause   | 0.8         |                      |
| Conner, Bill T                      | 9998       | Declined to be rehired | 0.1         |                      |
| Total FTE Reduction Exceptions:     |            |                        | 0.9         |                      |
| Totals:                             |            | Box 1 45,517.01        | Box 2 5.7   | Box 3 795.93         |

#### Worksheet Table 2

- Includes a breakdown of figures for PPP Schedule A Lines 4-5.
- Broken down by Pay Group (if applicable).
- Cash Compensation: Wages for each employee in excess of \$100,000 annualized from the **Employee Wage Details** tab, **Loan Period Wages** column (capped at \$15,385 if using the 8-week loan period and \$46,154 if using the 8 or 24-week equivalent of \$100,000).
  - o Employees terminated prior to the loan period but have wages in the loan period and had wages in excess of \$100,000 in 2019 will be shown on Table 2 worksheet.
  - o If employees earning more than \$100,000 in 2019 have the exception flag selected and an FTE override value entered, the FTE override is ignored and the FTE calculation from the Employee Wage Details is reported on Table 2.
  - o The calculation for 2019 \$100,000 wage threshold is to evaluate each pay period within the year and multiply the highest gross amount by the pay frequency to determine annualized 2019 wages to properly report in Table 2 as noted in the application instructions:
    - "Received compensation from the borrower at an annualized rate of more than \$100,000 for any pay period in 2019."
  - o Note: There is no FTE Reduction Exception on Table 2 with the above scenario.
- Average FTE: FTE calculation from the Employee Wage Details tab, Loan Period Average FTE column.
- Totals: The totals of each of the individual column to be reported on Schedule A.

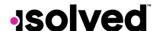

|                             | PPP Sc         | heduled A Worksheet |             |  |
|-----------------------------|----------------|---------------------|-------------|--|
|                             |                | Table 2             |             |  |
| CBCA - Manor Books PayGroup | : Semi-Monthly |                     |             |  |
|                             | Employee       |                     |             |  |
| Employee's Name             | Identifier     | Cash Compensation   | Average FTE |  |
| Able, John                  | 9999           | 15,385.00           | 0.6         |  |
| Bailey, Elliott             | 9999           | 10,844.73           | 0.6         |  |
| Baxter, Judd                | 2154           | 5,576.97            | 0.6         |  |
| Doe, John                   | 9966           | 10,617.72           | 0.6         |  |
| Hancock, Jed                | 2345           | 15,385.00           | 0.6         |  |
| Zoom, Zelda                 | 9967           | 15,385.00           | 0.6         |  |
| Totals:                     |                | Box 4 73,194.42     | Box 5 3.6   |  |

## **Employee Wage Details**

The tab titled **Employee Wage Details** contains the comparison of the 1<sup>st</sup> quarter 2020 wages vs. the Loan Period wages based on 75% of Q1 2020 Applicable Wages.

The columns include:

- Company Code
- Company Name
- Pay Group
- Employee Number
- Employee Name
- Status
- Hire Date
- Termination Date
- Employment Category
- Excluded from Wage Reduction: Will list "Yes" if employee has been excluded from the wage reduction calculation.
- Excluded Reason: Will list the reason the employee was excluded from the wage reduction calculation.
- Q1 2020 Hours
- Q1 2020 Wages: Total quarterly wages (using the default or override accumulator) divided by the number of regular/conversion payroll runs paid in the quarter of the pay group and then multiplied by the appropriate annual frequency.
  - o Employees hired within the quarter will have the # of weeks pro-rated based on their hire date and # of payroll runs in the quarter
  - o Employees terminated within the quarter will have the # of weeks pro-rated based on their termination date and # of payroll runs in the quarter
  - o Employee wage details will include payrolls with a pay date of 3/31/2020 in calculating the weeks in the quarter.
- Q1 2020 Hourly Wage: Calculated by dividing Q1 2020 Wages by Q1 2020 Hours.
- Q1 2020 Annualized Wage: Q1 2020 Wages divided by 13 and then multiplied by 52 weeks.
- Loan Period Average FTE: Calculated by averaging the FTE value for payrolls in the loan period in the Employee Loan Period Details tab. It will include all weeks for employees that were employed for the entire loan period regardless of how many weeks the employee was paid during the loan period. Dates of employment (hire and termination) during the loan period are used to prorate the number of weeks during the loan period as applicable.

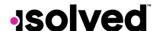

## Help Docs

- Loan Period Hours: Hours paid during payrolls in the loan period.
- Loan Period Weeks Worked: This column represents the number of weeks the employee worked during the loan period and is used to calculate the annualized wage from the loan period.
- Loan Period Wages: Wages paid or incurred during payrolls in the loan period.
- Loan Period Hourly Wage: Calculated by dividing the Loan Period Wages by the Loan Period Hours.
- Loan Period Annualized Wage: Calculated by taking the loan period wages for the pay periods included in the
  report and annualizing. The calculation to annualize the loan period wages will account for the number of
  weeks used in the calculating the payroll costs based on the "paid or incurred" option selected.
   Example: If the payroll costs in an 8-week loan period encompassed 9 weeks based on the paid or incurred
  selection, the annualized loan period wage calculation will also use 9 weeks.
- For the following columns, a description of the calculations used in the wage reduction method has been added above the columns in this section.
  - o If Hourly Wage method used, reference the Hourly Wage Calc and Q1 Average Weekly Hours.
  - o If Average Annual Salary, reference the Annual Wage Calc.
  - o The Annualized Wage calculation for the applicable loan period has been updated to account for the 24-week option
  - The calculation will account for how many weeks of the loan period have processed and annualize the wages based on that # of weeks until the full loan period has been satisfied
     Example: If using a 24-week loan period and 10 weeks have processed during that loan period at the time the report is run, the annualized wage will calculate using 10 weeks
- Wage Reduction Calculation Method is either:
  - o Average Annual Salary
  - o Hourly Wage
    - **Note:** If the employee has no hours to calculate an hourly wage, the Average Annual Salary method is used.
- Percent of Q1 Wage: Calculates the percentage of the loan period annualized wages vs. the Q1 2020 annualized wages.
- Hourly Wage Calc or Annual Wage Calc: If Percent of Q1 Wage is less than .75, multiply Q1 hourly wage or annualized wage by .75 and subtract the loan period hourly wage or annualized wage.
- Q1 Average Weekly Hours: Calculated by dividing the Q1 2020 hours by 13.
- Salary/Hourly Wage Reduction:
  - o If hourly wage calculation is used, multiply the hourly wage calc by the Q1 Average Weekly Hours, multiply value by 8.
  - o If average annual salary calculation is used, multiply annual wage calculation by 8 and divide by 52.
    - A wage reduction will not be calculated if the employee's rate or annualized wage does not exceed 25% of the Quarter 1 rate or annualized wage.
    - When using the average annual salary calculation, to avoid employers being doubly penalized for the FTE reduction and the wage reduction, employees that contribute to an employer's overall FTE reduction will not have a wage reduction calculation performed.
    - If the employee did not contribute individually to the FTE reduction, a wage reduction calculation would still be performed.

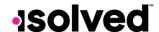

- If the hourly wage calculation is used, both the FTE reduction and the wage reduction calculation are performed.
- This is done because employees may work less hours in the loan period which contributes to the FTE reduction and could be paid an average hourly wage that is less than the Q1 average, therefore, the calculation is performed for both scenarios.
- Per SBA guidance: To ensure that borrowers are not doubly penalized, the salary/wage reduction applies only to the portion of the decline in employee salary and wages that is not attributable to the FTE reduction.
- The wage reduction will account for the entire covered loan period even if applying for loan forgiveness earlier than the end of the 8- or 24-week period. Here are the guidelines:
  - A borrower may submit a Loan Forgiveness Application before the end of the 8-week or 24-week covered period, provided that the borrower has used all of the loan proceeds for which the borrower is requesting forgiveness and the borrower's loan forgiveness application accounts for any salary reductions in excess of 25 percent for the full covered period.
- Headcount Comparison Two columns are included in this section, and the purpose of these columns is to show the FTE calculations by employee for the loan period vs. the chosen comparison period. Per SBA guidelines, the comparison periods are to be averaged by the week instead of by the month. The columns are:
  - o Loan Period Average FTE
  - o Comparison Period Average FTE
  - o Here are the calculations used:
    - Hours worked during the comparison periods are totaled and pay periods are prorated as necessary

Total hours are divided by the number of weeks in the comparison period to calculate a weekly average and rounded to the nearest tenth.

o The Average FTE is also displayed on the summary page

| Hourly Wage Method:         | Percent of Q1 Wage:      | Divide Loan Period Hourly Wage by Q1 Hourly Wage. If greater than .75, no reduction in wage.         |  |  |  |  |  |  |
|-----------------------------|--------------------------|----------------------------------------------------------------------------------------------------|--|--|--|--|--|--|
|                             | Hourly Wage Calc:        | If less than .75, multiply Q1 Hourly Wage by .75 and subtract Loan Period Hourly Wage.               |  |  |  |  |  |  |
|                             | Q1 Average Weekly Hours: | Calculate the Average hours worked in Q1 (Q1 Hours / 13 weeks).                                      |  |  |  |  |  |  |
|                             | Salary/Hourly Wage       | Multiply Hourly Wage Calc by the Q1 Average Weekly Hours. Then mulitply by 8 or 24.                  |  |  |  |  |  |  |
| Average Annual Wage Method: | Percent of Q1 Wage:      | Divide Loan Period Annualized Wage by Q1 Annualized Wage. If greater than .75, no reduction in wage. |  |  |  |  |  |  |
|                             | Annual Wage Calc:        | If less than .75, multiply Q1 Annualized Wage by .75 and subtract Loan Period Annualized Wage.       |  |  |  |  |  |  |
|                             | Sələry/Hourly Wage       | Multiply Annual Wage Calc by 8 or 24 and divide by 52. Result                                        |  |  |  |  |  |  |

|              |            |             |                 | Salary/Hourly Wage    | Multiply Annual Wage Calc by 8 | or 24 and divide by 52. Result |                         |                | Headcount Co   | mparison        |
|--------------|------------|-------------|-----------------|-----------------------|--------------------------------|--------------------------------|-------------------------|----------------|----------------|-----------------|
| Loan Period  |            |             |                 | ₩age Reduction        |                                | Hourly Vage Calc               |                         | Salary/Hourly  | Loan Period Co | mparison Period |
| Weeks Worked | Wages      | Hourly Wage | Annualized ¥age | Calculation Method    | Percent of Q1 Vage             | or Annual Vage Calc            | Q1 Average Veekly Hours | ₩age Reduction | Average FTE    | Average FTE     |
| 6.71         | 3,066.67   | 17.1208     | 23,765.55       | Hourly Wage           | 148.39%                        |                                |                         |                | FTE Exception  | 1.0             |
| 6.71         | 6,167.07   | 34.4298     | 47,792.49       | Hourly Wage           | 148.39%                        |                                |                         |                | 1.0            | 1.0             |
| 6.71         | 1,533.33   | 8.5604      | 11,882.74       | Hourly Wage           | 148.39%                        |                                |                         |                | 1.0            | 1.0             |
| 6.71         | 6,099.60   | 34.0531     | 47,269.63       | Hourly Wage           | 148.39%                        |                                |                         |                | 1.0            | 1.0             |
| 6.71         | 4,320.00   | 0           | 33,478.39       | Average Annual Salary | 70.04%                         | 2,371.67                       |                         | 364.87         |                |                 |
| 6.71         | 6,000.00   | 0           | 46,497.76       | Average Annual Salary | 89.42%                         |                                |                         |                | 0.5            | 0.5             |
| 6.71         | 1,533.33   | 8.5604      | 11,882.74       | Hourly Wage           | 148.39%                        |                                |                         |                | 1.0            | 1.0             |
| 6.71         | 6,240.67   | 34.8407     | 48,362.87       | Hourly Wage           | 148.39%                        |                                |                         |                | 1.0            | 1.0             |
| 6.71         | 4,320.00   | 21.6        | 33,478.39       | Hourly Wage           | 120.00%                        |                                |                         |                | 0.9            | 0.9             |
| 6.71         | 3,283.50   | 18.7629     | 25,445.90       | Hourly Wage           | 113.71%                        |                                |                         |                | 0.7            | 1.0             |
| 6.71         | 12,266.67  | 68.483      | 95,062.12       |                       |                                |                                |                         |                | 1.0            | 1.0             |
| 6.71         | 6,176.27   | 34.4812     | 47,863.79       | Hourly Wage           | 148.39%                        |                                |                         |                | 1.0            | 1.0             |
| 6.71         | 7,666.67   | 0           | 59,413.84       | Average Annual Salary | 118.83%                        |                                |                         |                |                |                 |
| 6.71         | 4,191.00   | 20.955      | 32,478.69       | Hourly Wage           | 127.00%                        |                                |                         |                | 0.9            | 0.9             |
| 6.71         | 6,176.27   | 34.4812     | 47,863.79       | Hourly Wage           | 148.39%                        |                                |                         |                | 1.0            | 1.0             |
| 6.71         | 6,176.27   | 34.4812     | 47,863.79       | Hourly Wage           | 148.39%                        |                                |                         |                | 1.0            | 1.0             |
| 6.71         | 6,176.27   | 34.4812     | 47,863.79       | Hourly Wage           | 148.39%                        |                                |                         |                | 1.0            | 1.0             |
| 6.71         | 1,799.98   | 20.2541     | 13,949.17       | Hourly Wage           | 148.38%                        |                                |                         |                | 0.5            | 0.5             |
| 6.71         | 30,666.67  | 171.2074    | 237,655.27      |                       |                                |                                |                         |                | FTE Exception  | 1.0             |
|              | 123,860.24 |             | 959,870.71      |                       |                                |                                |                         | 364.87         | 14.5           | 15.8            |
|              | 123,860.24 |             | 959,870,71      |                       |                                |                                |                         | 364.87         | 14.5           | 15.8            |

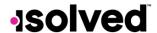

Note: Owner/employees will not show an FTE calculation in these two columns.

| Employee |                     |        |            | Termination | Employment             | Excluded From  | Wage Reduction                         |
|----------|---------------------|--------|------------|-------------|------------------------|----------------|----------------------------------------|
| Number   | Employee Name       | Status | Hire Date  | Date        | Cateogy                | Wage Reduction | Exclude Reason                         |
| 102      | Abernathy, Mark K   | Active | 3/10/1997  |             | Part Time              | Yes            | Employee Owner                         |
| 101      | Able Sr, Mark James | Active | 9/1/2013   |             | Full Time              |                |                                        |
| 110      | Able, John          | Active | 9/1/2013   |             | Full Time              | Yes            | 2019 Accumulated Wage over 100K        |
| 102663   | Ackerman, Rick      | Active | 1/1/2000   |             | Full Time<br>Temporary |                |                                        |
| 10003    | Archer III, Barry T | Active | 9/11/2014  |             | Full Time              |                |                                        |
| 105      | Bailey, Elliott     | Active | 6/5/2005   |             | Full Time              | Yes            | 2019 Accumulated Wage over 100K        |
| 102667   | Baxter, Judd        | Active | 12/31/2019 |             | Full Time              | Yes            | Prorated 2019 Annualize Wage Over 100K |
| 122      | Broker, Adam T      | Active | 6/3/2014   |             | Full Time              |                |                                        |
| 1687     | Conner, Bill T      | Active | 2/25/2013  |             | Full Time              |                |                                        |
| 1002     | Datto, Mike T       | Active | 2/6/2020   |             | Full Time              | Yes            | Employee has no Q1 2020 Wages          |
| 111      | Doe, John           | Active | 2/22/2005  |             | Part Time              | Yes            | 2019 Accumulated Wage over 100K        |

|                 | Wage Reduction        |                    |
|-----------------|-----------------------|--------------------|
| Annualized Wage | Calculation Method    | Percent of Q1 Wage |
| 40,325.31       |                       |                    |
| 40,987.16       | Hourly Wage           | 110.02%            |
| 245,253.13      |                       |                    |
| 34,033.19       | Hourly Wage           | 91.01%             |
| 66,046.69       | Hourly Wage           | 108.06%            |
| 64,744.66       |                       |                    |
| 33,295.34       |                       |                    |
| 30,951.40       | Hourly Wage           | 111.98%            |
| 17,129.13       | Average Annual Salary | 856.46%            |
| 68,874.00       |                       |                    |
| 63,389.37       |                       |                    |
| 0.00            | Hourly Wage           |                    |
| 263,401.43      |                       |                    |
| 19,231.76       | Average Annual Salary | 112.52%            |
| 4,979.10        | Average Annual Salary | 99.58%             |
| 34,813.01       | Hourly Wage           | 127.12%            |

The Exception Reason has been added to the Loan Period Average FTE column Loan Period Details tab, if applicable to identify the employees that are not included in that calculation.

| Headcoun      | t Comparison      |
|---------------|-------------------|
| Loan Period   | Comparison Period |
| Average FTE   | Average FTE       |
| Owner         |                   |
| 0.6           |                   |
| 0.6           |                   |
| 0.6           |                   |
| 0.6           |                   |
| 0.6           |                   |
| 0.6           |                   |
| FTE Exception |                   |
| FTE Exception |                   |
| 0.9           |                   |
| 0.6           |                   |
|               |                   |
| 0.6           |                   |
| 0.4           |                   |

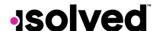

Our compliance team has consulted with the SBA regarding how to show the exclusion of the Wage Reduction for an employee designated as an FTE Reduction Exception (Table 1) on the Forgiveness Application. SBA provided instruction to make note of the FTE Reduction Exception and the applicable Wage Reduction and add as an attachment to the Loan Forgiveness Application.

The employees in this scenario can be found on the Wage Details Tab and this can be used as guidance for the attachment the employer needs for their Loan Forgiveness Application. The employer should check with their lender for instructions for the attachment.

- Column Y will note "FTE Exception" for those employees that have been marked as FTE Reduction Exception using the Miscellaneous Field
- Column X will show the Wage Reduction calculation if any

## 2019 Employee Hours

The tab titled **2019 Employee Hours** details the month-by-month hours and FTE from Feb 15<sup>th</sup> to June 30<sup>th</sup>, 2019. The column headers include:

- Company Code
- Company Name
- Pay Group
- Employee Number
- Employee Name
- **February June Hours:** Calculated by summing up hours paid in each of those months, prorating pay periods as necessary to align with the client's pay periods.
- Total Hours: Sum of hours from Feb 15<sup>th</sup> to June 30, 2019.
- Weekly FTE Hours: weekly hours threshold amount entered on Report Options, or default of 40
- Number of Weeks: The number of weeks calculated from Feb 15<sup>th</sup> to June 30, 2019.
- Average Hours Per Week: Calculated by dividing Total Hours by Number of Weeks to the nearest hundredth.
- Average FTE: calculated by dividing Average Hours Per Week by Weekly FTE Hours (40), rounded to the nearest tenth.

| Company Code  | Company Name | Employee<br>Number | Employee Name            | February<br>Hours | March<br>Hours | April<br>Hours | May<br>Hours | June<br>Hours | Total<br>Hours | Veekly FTE<br>Hours | Number Of<br>Veeks | Average Hours<br>Per Veek | Average FTE |
|---------------|--------------|--------------------|--------------------------|-------------------|----------------|----------------|--------------|---------------|----------------|---------------------|--------------------|---------------------------|-------------|
| CBCA          | Manor Books  | 701                | Able Sr, Mark James      | 92.00             | 173.34         | 91.67          | 163.82       | 173.34        | 694.17         | 40                  | 19.43              | 35.73                     | 0.9         |
| CBCA          | Manor Books  | 710                | Able, John               | 90.67             | 173.34         | 100.67         | 118.12       | 173.34        | 656.14         | 40                  | 19.43              | 33.77                     | 0.8         |
| CBCA          | Manor Books  | 102663             | Ackerman, Rick           | 61.47             | 173.34         | 173.34         | 173.34       | 173.34        | 754.83         | 40                  | 19.43              | 38.85                     | 1.0         |
| CBCA          | Manor Books  | 10003              | Archer II, Barry T       | 3.00              | 0.00           | 10.00          | 140.00       | 0.00          | 153.00         | 40                  | 19.43              | 7.87                      | 0.2         |
| CBCA          | Manor Books  | 105                | Bailey, Elliott          | 91.07             | 173.34         | 94.67          | 160.00       | 173.34        | 692.42         | 40                  | 19.43              | 35.64                     | 0.9         |
| CBCA          | Manor Books  | 122                | Broker, Adam T           | 82.67             | 160.00         | 87.00          | 160.00       | 160.00        | 649.67         | 40                  | 19.43              | 33,44                     | 0.8         |
| CBCA          | Manor Books  | 1687               | Conner, Bill T           | 3.67              | 0.00           | 80.00          | 80.00        | 0.00          | 163.67         | 40                  | 19.43              | 8.42                      | 0.2         |
| CBCA          | Manor Books  | nn n               | Doe, John                | 88.34             | 173.34         | 91.67          | 885.28       | 173.34        | 1,411.97       | 40                  | 19.43              | 72.67                     | 1.0         |
| CBCA          | Manor Books  | <b>1</b> 113       | Hancock, Jed             | 92.27             | 173.34         | 173.34         | 166.67       | 173.34        | 778.96         | 40                  | 19.43              | 40.09                     | 1.0         |
| CBCA          | Manor Books  | 102664             | Henderson, Ben           | 1.67              | 0.00           | 0.00           | 0.00         | 0.00          | 1.67           | 40                  | 19.43              | 0.09                      | 0.0         |
| CBCA          | Manor Books  | 716                | J., Paines-ville Concord | 3.67              | 0.00           | 120.00         | 0.00         | 0.00          | 123.67         | 40                  | 19.43              | 6.36                      | 0.2         |
| CBCA          | Manor Books  | 10006              | Johnson, Bill            | 3.47              | 0.00           | 0.00           | 0.00         | 0.00          | 3.47           | 40                  | 19.43              | 0.18                      | 0.0         |
| CBCA          | Manor Books  | <b>1</b> 112       | Zoom, Zelda              | 88.54             | 173.34         | 131.67         | 101.41       | 173.34        | 668.30         | 40                  | 19.43              | 34.40                     | 0.9         |
| CBCA          | Manor Books  |                    | Total                    | 702.51            | 1,373.38       | 1,154.03       | 2,148.64     | 1,373.38      | 6751.94        |                     |                    |                           | 7.9         |
| Report Total: |              |                    |                          | 702.51            | 1,373.38       | 1,154.03       | 2,148.64     | 1,373.38      | 6751.94        |                     |                    |                           | 7.9         |

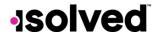

#### 2019 Seasonal Period

If a begin date is entered in the filter for a Legal Company under **Seasonal Period Begin** date, this tab will populate. The column headers include:

- Company Code
- Company Name
- Pay Group
- Employee Number
- Employee Name
- Hours for the selected seasonal period: Calculated by summing up hours paid in each of those months. Note: The seasonal timeframe when selected will account for 84 days (12 weeks).
- Weekly FTE Hours: weekly hours threshold amount entered on Report Options, or default of 40
  - o Calculated by total hours in each month divided by hours threshold calculation, which uses the weekly hours threshold entered (or 40 hours) converted to a monthly amount based on the # of days in each month. If employee works more than the monthly hours, they are counted as 1 FTE, if working less than the monthly hours, they are counted as a fraction of an FTE.
- Number of Weeks: The number of weeks in the seasonal period.
- Average Hours Per Week: calculated by dividing Total Hours by Number of Weeks to the nearest hundredth
- Average FTE: calculated by dividing Average Hours Per Week by Weekly FTE Hours (40), rounded to the nearest tenth

Here is an example with the seasonal period beginning 6/1/2019.

| Company<br>Code | Company Name         | Employee<br>Number | Employee Name          | June<br>Hours | July<br>Hours | August<br>Hours | Total<br>Hours | Veekij FTE<br>Hours | Number Of<br>Veeks | Average Hours Per<br>Veek | Average FTE |
|-----------------|----------------------|--------------------|------------------------|---------------|---------------|-----------------|----------------|---------------------|--------------------|---------------------------|-------------|
| MAY9001         | May 2019 HR Test Inc | 7004               | Adams, Daniel L        | 0.00          | 98.64         | 63.84           | 162.48         | 40                  | 12.00              | 13.54                     | 0.3         |
| MAY9001         | May 2019 HR Test Inc | 7015               | Barnes, Richard L      | 0.00          | 90.00         | 0.00            | 90.00          | 40                  | 12.00              | 7.50                      | 0.2         |
| MAY9001         | May 2019 HR Test Inc | 1006               | Blackman, David        | 0.00          | 97.14         | 62.86           | 160.00         | 40                  | 12.00              | 13.33                     | 0.3         |
| MAY9001         | May 2019 HR Test Inc | 7005               | Borland, Regina A      | 0.00          | 77.26         | 50.29           | 127.55         | 40                  | 12.00              | 10.63                     | 0.3         |
| MAY9001         | May 2019 HR Test Inc | 7014               | Garcia, Jesus Gonzalez | 0.00          | 97.14         | 62.86           | 160.00         | 40                  | 12.00              | 13.33                     | 0.3         |
| MAY9001         | May 2019 HR Test Inc | 7010               | Haynes, Lydia A        | 0.00          | 97.14         | 62.86           | 160.00         | 40                  | 12.00              | 13.33                     | 0.3         |
| MAY9001         | May 2019 HR Test Inc | 7011               | Hopkins, Noah          | 0.00          | 103.27        | 62.86           | 166.13         | 40                  | 12.00              | 13.84                     | 0.3         |
| MAY9001         | May 2019 HR Test Inc | 7016               | Hughes, Ronald         | 0.00          | 97.14         | 62.86           | 160.00         | 40                  | 12.00              | 13.33                     | 0.3         |
| MAY9001         | May 2019 HR Test Inc | 7012               | Ibarra, Kyle F         | 0.00          | 100.29        | 67.57           | 167.86         | 40                  | 12.00              | 13.99                     | 0.3         |
| MAY9001         | May 2019 HR Test Inc | 7008               | Jackson, Mitchell      | 0.00          | 97.14         | 62.86           | 160.00         | 40                  | 12.00              | 13.33                     | 0.3         |
| MAY9001         | May 2019 HR Test Inc | 1023               | Malarkey, Todd A       | 0.00          | 17.14         | 62.86           | 80.00          | 40                  | 12.00              | 6.67                      | 0.2         |
| MAY9001         | May 2019 HR Test Inc | 1003               | McDonald, Sandy A      | 0.00          | 80.00         | 0.00            | 80.00          | 40                  | 12.00              | 6.67                      | 0.2         |
| MAY9001         | May 2019 HR Test Inc | 7007               | Michaels, Anne P       | 0.00          | 98.50         | 67.83           | 166.33         | 40                  | 12.00              | 13.86                     | 0.3         |
| MAY9001         | May 2019 HR Test Inc | 7013               | Patel, Vihaan Y        | 0.00          | 97.14         | 62.86           | 160.00         | 40                  | 12.00              | 13.33                     | 0.3         |
| MAY9001         | May 2019 HR Test Inc | 1022               | Pearl, Minnie          | 0.00          | 23.56         | 0.00            | 23.56          | 40                  | 12.00              | 1.96                      | 0.0         |
| MAY9001         | May 2019 HR Test Inc | 7017               | Perez, Sofia A         | 0.00          | 95.60         | 63.25           | 158.85         | 40                  | 12.00              | 13.24                     | 0.3         |
| MAY9001         | May 2019 HR Test Inc | 7009               | Roberts, Reginald      | 0.00          | 98.82         | 62.86           | 161.68         | 40                  | 12.00              | 13.47                     | 0.3         |
| MAY9001         | May 2019 HR Test Inc | 1020               | Smith, Christopher L   | 0.00          | 97.14         | 62.86           | 160.00         | 40                  | 12.00              | 13.33                     | 0.3         |
| MAY9001         | May 2019 HR Test Inc | 7021               | Smith, John            | 0.00          | 97.14         | 62.86           | 160.00         | 40                  | 12.00              | 13.33                     | 0.3         |
| MAY9001         | May 2019 HR Test Inc | 7018               | Watson, Martha         | 0.00          | 97.14         | 62.86           | 160.00         | 40                  | 12.00              | 13.33                     | 0.3         |
| MAY9001         | May 2019 HR Test Inc |                    | Total                  | 0.00          | 1,757.34      | 1,067.10        | 2824.44        |                     |                    |                           | 5.4         |
| Report Total:   |                      |                    |                        | 0.00          | 1,757.34      | 1,067.10        | 2824.44        |                     |                    |                           | 5.4         |

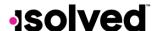

## 2020 Employee Hours

The tab titled **2020 Employee Hours** details the month-by-month hours and FTE from Jan 1<sup>st</sup> – Feb 29<sup>th</sup>, 2020. The column headers include:

- Company Code
- Company Name
- Pay Group
- Employee Number
- Employee Name
- Jan Feb 2020 Hours: Calculated by summing up hours paid in each of those months.
- Total Hours: sum of hours from January to February 2020
- Weekly FTE Hours: weekly hours threshold amount entered on Report Options, or default of 40
- Number of Weeks: the number of weeks calculated from January through February 2020
- Average Hours Per Week: calculated by dividing Total Hours by Number of Weeks to the nearest hundredth
- Average FTE: calculated by dividing Average Hours Per Week by Weekly FTE Hours (40), rounded to the nearest tenth

| Company Code  | Company Name | Employee<br>Number | Employee Name       | January<br>Hours | February<br>Hours | Total<br>Hours | Veekly FTE<br>Hours | Number Of<br>Veeks | Average Hours<br>Per Veek | Average FTE |
|---------------|--------------|--------------------|---------------------|------------------|-------------------|----------------|---------------------|--------------------|---------------------------|-------------|
| CBCA          | Manor Books  | <b>7</b> 101       | Able Sr, Mark James | 0.00             | 173.34            | 173.34         | 40                  | 8.57               | 20.23                     | 0.5         |
| CBCA          | Manor Books  | <b>*110</b>        | Able, John          | 0.00             | 173.34            | 173.34         | 40                  | 8.57               | 20.23                     | 0.5         |
| CBCA          | Manor Books  | 102663             | Ackerman, Rick      | 0.00             | 173.34            | 173.34         | 40                  | 8.57               | 20.23                     | 0.5         |
| CBCA          | Manor Books  | 10003              | Archer III, Barry T | 0.00             | 173.34            | 173.34         | 40                  | 8.57               | 20.23                     | 0.5         |
| CBCA          | Manor Books  | 105                | Bailey, Elliott     | 0.00             | 173.34            | 173.34         | 40                  | 8.57               | 20.23                     | 0.5         |
| CBCA          | Manor Books  | 102667             | Baster, Judd        | 0.00             | 173.32            | 173.32         | 40                  | 8.57               | 20.22                     | 0.5         |
| CBCA          | Manor Books  | 122                | Broker, Adam T      | 0.00             | 160.00            | 160.00         | 40                  | 8.57               | 18.67                     | 0.5         |
| CBCA          | Manor Books  | <b>*</b> 111       | Doe, John           | 0.00             | 173.34            | 173.34         | 40                  | 8.57               | 20.23                     | 0.5         |
| CBCA          | Manor Books  | <b>1</b> 113       | Hancock, Jed        | 0.00             | 173.34            | 173.34         | 40                  | 8.57               | 20.23                     | 0.5         |
| CBCA          | Manor Books  | 102665             | Hargrove, Alvin J   | 0.00             | 38.25             | 38.25          | 40                  | 8.57               | 4.46                      | 0.1         |
| CBCA          | Manor Books  | 102666             | Hilton, Mary        | 0.00             | 173.32            | 173.32         | 40                  | 8.57               | 20.22                     | 0.5         |
| CBCA          | Manor Books  | <b>1</b> 112       | Zoom, Zelda         | 0.00             | 173.34            | 173.34         | 40                  | 8.57               | 20.23                     | 0.5         |
| CBCA          | Manor Books  |                    | Total               | 0.00             | 1,931.61          | 1931.61        |                     |                    |                           | 5.6         |
| Report Total: |              |                    |                     | 0.00             | 1,931.61          | 1931.61        |                     |                    |                           | 5.6         |

## Employee Loan Period Details

The tab titled **Employee Loan Period Details** includes the payrolls during the Loan Period including the Paid or incurred Hours and Paid or incurred Wages. The FTE count is determined by the weekly threshold hours entered under Options (or 40) when generating the report. The column headers include:

- Company Code
- Company Name
- Pay Group
- Employee Number
- Employee Name
- **Period Begin Date:** Includes the first period begin date of the first full payroll period within the covered loan period.
- **Period End Date:** Includes the last period end date that is inclusive of the 8-week loan period up through the current date.

**Note:** For biweekly and more frequent payroll frequencies, the Alternative Payroll Covered Period can be used. The report is using the paid or incurred option selected in the Report Options and counting forward 56 or 168 days. For semi-monthly or monthly payroll frequencies, the Covered Payroll Period will be used which will calculate the number of days from the **Loan Origination Date** entered under Legal Miscellaneous Fields and count 56 or 168 days forward.

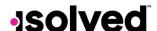

- Pay Period Number: The Pay Period #, Run # and Run Type will be displayed on the Loan Period Details page to easily identify the special payroll hours have been included with.
  - o Special payrolls are not counted as a separate payroll in the FTE calculation, but any hours associated with those payrolls will be accounted for in the hours calculation.
  - o You can find the Pay Period # in the top right-hand corner of the Payroll Summary, and on the Payroll Run History page.
- Weekly FTE Hours
- Paid Hours: Hours paid each period listed.
- # of Weeks in Loan Period: This column represents the number of weeks in the loan period regardless of how many weeks the employee worked in the loan period.
- Average Hours Per Week: Based on guidance in the SBA Loan Forgiveness Application on page 4 which states:
  - o "For each employee, enter the **average number of hours paid per week**, divide by 40, and round the total to the nearest tenth."
- Average FTE: The loan period average FTE calculation will add up all hours for the loan period and divide by the # of pay periods to get an average, then divide by 40 to calculate the average FTE (special payrolls will still be excluded from the # of pay periods, but hours will be included in the calculation)
- Override Average FTE: This will populate only if an override was added for the employee.
  - Wages: Gross wages which includes gross salary, gross wages, gross tips, gross commissions, paid leave, separation pay but excluding leave covered by the Families First Coronavirus Response Act (FFCRA) or the "CPPP\_GRS" accumulator earnings paid during that payroll run.
  - o **Retirement Costs:** Defaults to any Employer Deferred Comp match unless a custom accumulator (CPPP\_RET) is created to override the value.
  - State Local ER Tax: Calculates from state unemployment taxes and any other state/local employer paid taxes.

| Run<br>Number | Period Begin   | Period End<br>Date | Pag Period<br>Number | Veekly FTE Hours | Paid Hours | # of Weeks<br>in Loan | Average<br>Hours Per | Average<br>FTE | Override<br>Average | Wages    | Health Cost | Retirement<br>Cost | State Local ER |
|---------------|----------------|--------------------|----------------------|------------------|------------|-----------------------|----------------------|----------------|---------------------|----------|-------------|--------------------|----------------|
| 155           | 4/16/2020      | 4/30/2020          |                      |                  | 0.00       | III LOUII             | mours i ci           |                | merage              | 500.00   | 0.00        | 0.00               | 16.50          |
| 156           | 5/1/2020       | 5/15/2020          |                      |                  | 86.67      |                       |                      |                |                     | 500.00   | 0.00        | 0.00               | 16.50          |
| 157           | 5/16/2020      | 5/31/2020          |                      |                  | 86.67      |                       |                      |                |                     | 500.00   | 0.00        | 0.00               | 16.50          |
| 158           | 6/1/2020       | 6/15/2020          |                      |                  | 5.78       |                       |                      |                |                     | 33,33    | 0.00        | 0.00               | 1.10           |
|               | Employee Total |                    |                      | 40               | 179.12     | 4.57                  | 39.19                | 1.0            |                     | 1,533.33 | 0.00        | 0.00               | 50.60          |
| 155           | 4/16/2020      | 4/30/2020          |                      |                  | 0.00       |                       |                      |                |                     | 1,000.00 | 0.00        | 0.00               | 33.00          |
| 156           | 5/1/2020       | 5/15/2020          |                      |                  | 86.67      |                       |                      |                |                     | 1,000.00 | 0.00        | 0.00               | 33.00          |
| 157           | 5/16/2020      | 5/31/2020          |                      |                  | 86.67      |                       |                      |                |                     | 1,000.00 | 0.00        | 0.00               | 33.00          |
| 158           | 6/1/2020       | 6/15/2020          |                      |                  | 5.78       |                       |                      |                |                     | 66.67    | 0.00        | 0.00               | 2.20           |
|               | Employee Total |                    |                      | 40               | 179.12     | 4.57                  | 39.19                | 1.0            |                     | 3,066.67 | 0.00        | 0.00               | 101.20         |
| 155           | 4/16/2020      | 4/30/2020          |                      |                  | 0.00       |                       |                      |                |                     | 2,014.00 | 0.00        | 0.00               | 66.45          |
| 156           | 5/1/2020       | 5/15/2020          |                      |                  | 86.67      |                       |                      |                |                     | 2,014.00 | 0.00        | 0.00               | 66.46          |
| 157           | 5/16/2020      | 5/31/2020          |                      |                  | 86.67      |                       |                      |                |                     | 2,014.00 | 0.00        | 0.00               | 66.47          |
| 158           | 6/1/2020       | 6/15/2020          |                      |                  | 5.78       |                       |                      |                |                     | 134.27   | 0.00        | 0.00               | 4.43           |
|               | Employee Total |                    |                      | 40               | 179.12     | 4.57                  | 39.19                | 1.0            |                     | 6,176.27 | 0.00        | 0.00               | 203.81         |
| 155           | 4/16/2020      | 4/30/2020          |                      |                  | 0.00       |                       |                      |                |                     | 586.95   | 0.00        | 0.00               | 19.36          |
| 156           | 5/1/2020       | 5/15/2020          |                      |                  | 43.00      |                       |                      |                |                     | 586.95   | 0.00        | 0.00               | 19.38          |
| 157           | 5/16/2020      | 5/31/2020          |                      |                  | 43.00      |                       |                      |                |                     | 586.95   | 0.00        | 0.00               | 19.37          |
| 158           | 6/1/2020       | 6/15/2020          |                      |                  | 2.87       |                       |                      |                |                     | 39.13    | 0.00        | 0.00               | 1.30           |
|               | Employee Total |                    |                      | 40               | 88.87      | 4.57                  | 19.45                | 0.5            |                     | 1,799.98 | 0.00        | 0.00               | 59.41          |
| 155           | 4/16/2020      | 4/30/2020          |                      |                  | 0.00       |                       |                      |                |                     | 1,989.00 | 0.00        | 0.00               | 65.64          |
| 156           | 5/1/2020       | 5/15/2020          |                      |                  | 86.67      |                       |                      |                |                     | 1,989.00 | 0.00        | 0.00               | 65.63          |
| 157           | 5/16/2020      | 5/31/2020          |                      |                  | 86.67      |                       |                      |                |                     | 1,989.00 | 0.00        | 0.00               | 65.64          |
| 158           | 6/1/2020       | 6/15/2020          |                      |                  | 5.78       |                       |                      |                |                     | 132.60   | 0.00        | 0.00               | 4.37           |
|               | Employee Total |                    |                      | 40               | 179.12     | 4.57                  | 39.19                | 1.0            |                     | 6,099.60 | 0.00        | 0.00               | 201.28         |
| 155           | 4/16/2020      | 4/30/2020          |                      |                  | 0.00       |                       |                      |                |                     | 2,014.00 | 0.00        | 0.00               | 66.47          |
| 156           | 5/1/2020       | 5/15/2020          |                      |                  | 86.67      |                       |                      |                |                     | 2,014.00 | 0.00        | 0.00               | 66.46          |
| 157           | 5/16/2020      | 5/31/2020          |                      |                  | 86.67      |                       |                      |                |                     | 2,014.00 | 0.00        | 0.00               | 66.46          |
| 158           | 6/1/2020       | 6/15/2020          |                      |                  | 5.78       |                       |                      |                |                     | 134.27   | 0.00        | 0.00               | 4.43           |
|               | Employee Total |                    |                      | 40               | 179.12     | 4.57                  | 39.19                | 1.0            |                     | 6,176.27 | 0.00        | 0.00               | 203.82         |

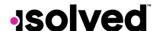

## Safe Harbor Setup

A new tab has been added to the CARES PPP Loan Forgiveness Report titled **Safe Harbor Details**. This tab will list the details needed in order to determine if the safe harbor requirements have been met.

If you wish to have the system calculate this for you, please contact your customer service representative to add the CARES PPP Loan Forgiveness Date in the system.

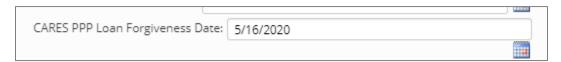

Once the CARES PPP Loan Forgiveness Date is populated on your record, the safe harbor calculation will use the date entered and compare the 12/31/2020 and use the earlier of the two dates for comparison purposes.

#### Safe Harbor Details

The Safe Harbor Details tab will be the last tab in the report. It will include the following columns:

|              |                  | Employee |                             |            |            | Termination | Employment |           |                       | Annulized          |
|--------------|------------------|----------|-----------------------------|------------|------------|-------------|------------|-----------|-----------------------|--------------------|
| Company Code | Company Name     | Number   | Employee Name               | Status     | Hire Date  | Date        | Cateogy    | 2/15/2020 | 2/15/2020 - 4/26/2020 | Loan Application D |
| JD19         | Cares Report     | 1008     | Brock, Sam                  | Active     | 11/19/2017 |             | Full Time  | 26,000.00 | 27,288.63             |                    |
| JD19         | Cares Report     | 1997     | Dillon, Diane               | Active     | 1/1/2019   |             | Part Time  | 41,600.00 | 48,513.12             |                    |
| JD19         | Cares Report     | 2158     | Drum, Sally                 | Active     | 1/1/2019   |             | Part Time  | 52,000.00 | 52,555.88             |                    |
| JD19         | Cares Report     | 1013     | Grange, Nancy               | Active     | 7/1/1995   |             | Full Time  | 26,000.00 | 30,320.70             |                    |
| JD19         | Cares Report     | 3366     | Grenlock, Larry             | Active     | 1/1/2019   |             | Part Time  | 52,000.00 | 52,555.88             |                    |
| JD19         | Cares Report     | 9443     | Hillsom, Kevin              | Active     | 7/1/2017   |             | Part Time  | 0.00      | 0.00                  |                    |
| JD19         | Cares Report     | 1001     | Jones, Casey                | Active     | 6/1/1978   |             | Full Time  | 52,000.00 | 60,641.40             |                    |
| JD19         | Cares Report     | 2001     | Korman, Lisa                | Active     | 1/1/2019   |             | Full Time  | 39,000.00 | 39,922.25             |                    |
| JD19         | Cares Report     | 1002     | Muller, Julie               | Active     | 1/1/2019   |             | Full Time  | 52,000.00 | 60,641.40             |                    |
| JD19         | Cares Report     | 1955     | Rosen, Bill                 | Active     | 1/19/2020  |             | Part Time  | 52,000.00 | 60,641.40             |                    |
| JD19         | Cares Report     | 2000     | Shumer, Chuck               | Active     | 1/1/2019   |             | Full Time  | 52,000.00 | 28,299.32             |                    |
| JD19         | Cares Report     | 1000     | Smith, Susan                | Active     | 1/1/2019   |             | Part Time  | 23,920.00 | 16,272.11             |                    |
| JD19         | Cares Report     | 1019     | Whitley, Al                 | Active     | 3/8/2007   |             | Part Time  | 78,000.00 | 37,142.86             |                    |
| JD19         | Cares Report     | 1046     | Williams, Angie             | Active     | 4/1/2014   |             | Full Time  | 39,000.00 | 39,922.25             |                    |
| JD19         | Cares Report     |          |                             |            |            |             |            |           |                       |                    |
| JD19-1       | Safe Harbor Co 1 | 1955     | CheckWage, Paybeftwofifteen | Active     | 1/19/2020  |             | Part Time  | 0.00      | 0.00                  |                    |
| JD19-1       | Safe Harbor Co 1 | 1997     | Dillard, Diane              | Active     | 1/1/2019   |             | Part Time  | 41,600.00 | 48,513.12             |                    |
| JD19-1       | Safe Harbor Co 1 | 1000     | Dolman, Nora                | Terminated | 12/9/2019  | 3/31/2020   | Part Time  | 23,920.00 | 25,480.00             |                    |
| JD19-1       | Safe Harbor Co 1 | 2158     | Drake, Sally                | Active     | 8/19/2019  |             | Part Time  | 52,000.00 | 52,555.88             |                    |
| JD19-1       | Safe Harbor Co 1 | 2233     | Emplyee, Term               | Terminated | 11/19/2017 | 9/15/2019   | Full Time  | 0.00      | 0.00                  |                    |
|              |                  |          |                             |            |            |             |            |           |                       |                    |

|                  |            |                 |           | Hours                 | S                |            |           |                       |                  |            |                 |
|------------------|------------|-----------------|-----------|-----------------------|------------------|------------|-----------|-----------------------|------------------|------------|-----------------|
| Loan Application | 12/31/2020 | Safe Harbor Met | 2/15/2020 | 2/15/2020 - 4/26/2020 | Loan Application | 12/31/2020 | 2/15/2020 | 2/15/2020 - 4/26/2020 | Loan Application | 12/31/2020 | Safe Harbor Met |
| 0.00             | 78,000.00  | N               | 40        | 480                   | 0                | 40         | 1         | 1                     | 0                | 1          |                 |
| 0.00             | 52,000.00  | N               | 32        | 384                   | 0                | 40         | 0.8       | 0.9                   | 0                | 1          |                 |
| 0.00             | 52,000.00  | N               | 40        | 416                   | 0                | 40         | 1         | 1                     | 0                | 1          |                 |
| 0.00             | 52,000.00  | N               | 40        | 690                   | 0                | 40         | 1         | 1                     | 0                | 1          |                 |
| 0.00             | 41,600.00  | N               | 40        | 416                   | 0                | 32         | 1         | 1                     | 0                | 0.8        |                 |
| 0.00             | 52,000.00  | N               | 0         | 0                     | 0                | 40         | 0         | 0                     | 0                | 1          |                 |
| 0.00             | 52,000.00  | N               | 40        | 480                   | 0                | 40         | 1         | 1                     | 0                | 1          |                 |
| 0.00             | 39,000.00  | N               | 40        | 480                   | 0                | 40         | 1         | 1                     | 0                | 1          |                 |
| 0.00             | 52,000.00  | N               | 40        | 480                   | 0                | 40         | 1         | 1                     | 0                | 1          |                 |
| 0.00             | 52,000.00  | N               | 40        | 480                   | 0                | 40         | 1         | 1                     | 0                | 1          |                 |
| 0.00             | 52,000.00  | Y               | 40        | 224                   | 0                | 40         | 1         | 0.5                   | 0                | 1          |                 |
| 0.00             | 34,320.00  | Υ               | 40        | 280                   | 0                | 40         | 1         | 0.7                   | 0                | 1          |                 |
| 0.00             | 78,000.00  | Y               | 40        | 440                   | 0                | 40         | 1         | 1                     | 0                | 1          |                 |
| 0.00             | 39,000.00  | N               | 40        | 480                   | 0                | 40         | 1         | 1                     | 0                | 1          |                 |
|                  |            |                 |           |                       |                  |            | 12.8      | 12.1                  | 0                | 13.8       | Yes             |
| 0.00             | 0.00       | N               | 0         | 0                     | 0                | 0          | 0         | 0                     | 0                | 0          |                 |
| 0.00             | 52,000.00  | N               | 32        | 384                   | 0                | 40         | 8.0       | 0.9                   | 0                | 1          |                 |
| 0.00             | 0.00       | N               | 40        | 280                   | 0                | 0          | 1         | 1                     | 0                | 0          |                 |

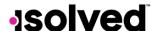

## Help Docs

- 1. Company Code
- 2. Company Name
- 3. Employee Number
- 4. Employee Name
- 5. Status
- 6. Hire Date
- 7. Termination Date
- 8. Employment Category
- 9. 2/15/2020
- 10. 2/15/2020 4/26/2020
- 11. Annualized Wages Loan Application Date
- 12. Loan Application
- 13. 12/31/2020
- 14. Safe Harbor Met
- 15. 2/15/2020 Hours
- 16. 2/15/2020 4/26/2020 Hours
- 17. Loan Application Hours
- 18. 12/31/2020 Hours
- 19. 2/15/2020 FTE
- 20. 2/15/2020 4/26/2020 FTE
- 21. Loan Application FTE
- 22. 12/31/2020 FTE
- 23. Safe Harbor Met

Columns I through N on the new worksheet tab calculate the annualized wages as of the dates specified in the safe harbor guidelines:

- Column I lists annualized wages as of 2-15-20
  - Any regular pay period that includes 2-15-20 in the pay period range (excluding specials)
  - o If hourly, calculate total pay/# hours = hourly wage, which is then annualized
  - o If not hourly, look at base wage accumulator pay types (new accumulator CPPP\_BSE if used) total and annualize salary/wage based on pay frequency and hire/term dates
  - o If they have no pay in this pay period, annualized pay is zero
- Column J lists annualized wages from 2-15-20 through 4-26-20
  - o Totals the pay using the base wage accumulator if used during this time frame, pro-rating pay periods as necessary and accounting for hire dates and termination dates of the employee
  - Wages are annualized by taking the total during this time frame, dividing by 10.29 weeks and multiplying by 52
- Column K lists the Loan Forgiveness Application Date populated in the new legal miscellaneous field
  - o Note: The column heading will be changed to "Loan Forgive App Date" in the next interim release
  - Note: Two misspellings in the column headers will be corrected in the next interim release (Category/Annualized)

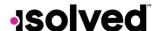

## Help Docs

- Column L lists annualized wages as of the Loan Forgiveness Application Date, if populated
  - o Same calculation as specified for Column I
- Column M lists annualized wages as of 12-31-20 if no Loan Application Date is populated
  - o Same calculation as specified for Column I
- Column N indicates whether the safe harbor has been met for this employee based on the safe harbor guidelines:
  - o If safe harbor is met, the Column on the Employee Wage Details tab labeled "Salary/Hourly Wage Reduction" will be blank
  - o If safe harbor is met, the Column on Employee Wage Details tab labeled "Wage Reduction Exclude Reason" displays "Safe Harbor Met"
  - o If safe harbor is met, the Column on Worksheet Table 1 labeled "Salary/Hourly Wage Reduction" will be 0.00
  - o If safe harbor is not met, all original calculations apply

Refer to Page 4 of the following SBA Paycheck Protection Program Loan Forgiveness Application: <a href="https://www.sba.gov/sites/default/files/2020-11/3508-Instructions-">https://www.sba.gov/sites/default/files/2020-11/3508-Instructions-</a>
PPP%20Loan%20Forgiveness%20Application%20Instructions%20-508%20-%2011-30-20.pdf

See excerpt below:

|    | ermine if the Salary/Hourly Wage Reduction Safe Harbor is met.  Enter the annual salary or hourly wage as of February 15, 2020:                                                                                                    |
|----|----------------------------------------------------------------------------------------------------|
| a. |                                                                                                    |
| b. | Enter the average annual salary or hourly wage between February 15, 2020 and April 26, 2020:                                                                                                    |
| c. | If 2.b. is equal to or greater than 2.a., skip to Step 3. Otherwise, proceed to 2.c.  Enter the average annual salary or hourly wage as of the earlier of December 31, 2020 and the date this application is submitted:  If 2.c. is equal to or greater than 2.a., the Salary/Hourly Wage Reduction Safe Harbor has been met – enter zero in the column above box 3 for that employee. Otherwise proceed to Step 3. |

- Columns O through W on the new worksheet tab calculate the hours and FTEs as of the dates specified in the safe harbor guidelines:
  - o Column O lists the hours as of 2-15-20
    - Any regular pay period that includes 2-15-20 in the pay period range (excluding specials)
    - Default hours hours entered for gross earnings (excluding 1099, 3rd party sick pay, FFCRA Sick, and FFCRA FMLA)
    - If default hours override is used, accumulator CPPP\_HRS
  - o Column P lists the hours from 2-15-20 through 4-26-20
    - Same hours definitions as above
  - o Column Q lists the hours as of the Loan Forgiveness Application date, if populated
    - Same pay period and hours definitions as above

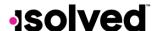

## Help Docs

- o Column R lists the hours as of 12-31-20 if no Loan Forgiveness Application Date is populated
  - Same pay period and hours definitions as above
- o Column S lists the FTE calculation as of 2-15-20
  - Hours in Column 0/40
  - Maximum value 1.0
- o Column T lists the FTE calculation from 2-15-20 through 4-26-20
  - Hours in Column P/10.29/40
  - Maximum value 1.0
- o Column U lists the FTE calculation as of the Loan Forgiveness Application date, if populated
  - Hours in Column Q/40
  - Maximum value 1.0
- o Column V lists the FTE calculation as of 12-31-20 if no Loan Forgiveness Application Date is populated
  - Hours in Column R/40
  - Maximum value 1.0
- Column W indicates whether the safe harbor has been met for this company based on safe harbor guidelines:
  - If Column W = "Yes", Line 13 of Schedule A = 1
  - If Column W = "No", Schedule A remains as is based on the original FTE calculations

#### Important:

- Column T (FTE calculation from 2/15/2020 through 4/26/2020) of worksheet "Safe Harbor Details";
  - o A "Yes" would mean column FTE calculation from 2/15/2020 through 4/26/2020 is lower than column S (FTE calculation as of 2/15/2020)
  - o A "No" would mean column FTE calculations from 2/15/2020 through 4/26/2020 is higher than column S (FTE calculation as of 2/15/2020)
  - o If column FTE calculation from 2/15/202 through 4/26/2020 is lower than FTE calculation as of 2/15/2020 and the amount is restored by the Application Date or 12/31 then column W (indicates whether safe harbor has been met for this company based on the safe harbor guidelines) = Yes
- If column FTE calculation as of 2/15/2020 through 4/26/2020 is lower than column FTE calculation as of 2/15/2020 and the amount is not restored by Application Date or 12/31 then column W = No (indicates whether the safe harbor has been met for this company based on the safe harbor guidelines).
  - o If column FTE calculation from 2/15/2020 through 4/26/2020 is higher than column FTE calculation as of 2/15/2020, then column W = No (indicates whether the safe harbor has been met for this company based on the safe harbor guidelines).
- If column FTE calculation from 2/15/2020 through 4/26/202 is higher than column FTE calculation as of 2/15/2020, then Safe Harbor column W = No. No Safe Harbor applies, column FTE calculation as of the Loan Forgiveness date and FTE calculation as of 12/31/20 if no Loan Forgiveness Date is populated will not matter.

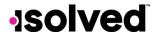

• If column FTE calculation from 2/15/2020 through 4/26/2020 is higher than column FTE calculation as of 2/15/2020 and column FTE calculation as of the Loan Forgiveness Application Date or FTE calculation as of 12/31/20 if no Loan Forgiveness Date is populated is equal to or higher than column FTE calculation as of 2/15/2020, then column W = Yes. (indicates whether the safe harbor has been met for this company based on the safe harbor guidelines).

Here is an excerpt in regard to the FTE Reduction for Safe Harbor:

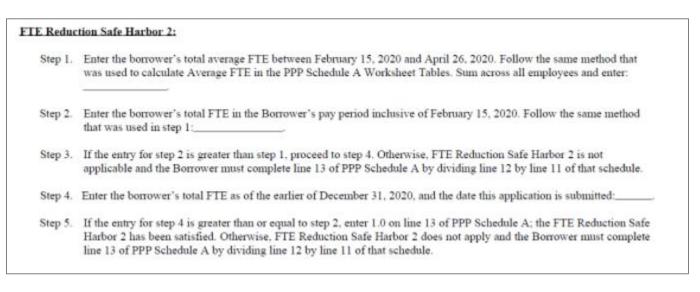